# *Continuing & Professional Education* **Accessing Email and Learning Central**

## **Student Intranet**

## **What is the Student Intranet?**

The Intranet provides links to the most useful services and resources for students doing courses at Cardiff University. It allows you to access your university email and Learning Central amongst other things.

In your browser, go to<https://intranet.cardiff.ac.uk/> and click on 'Student Intranet'.

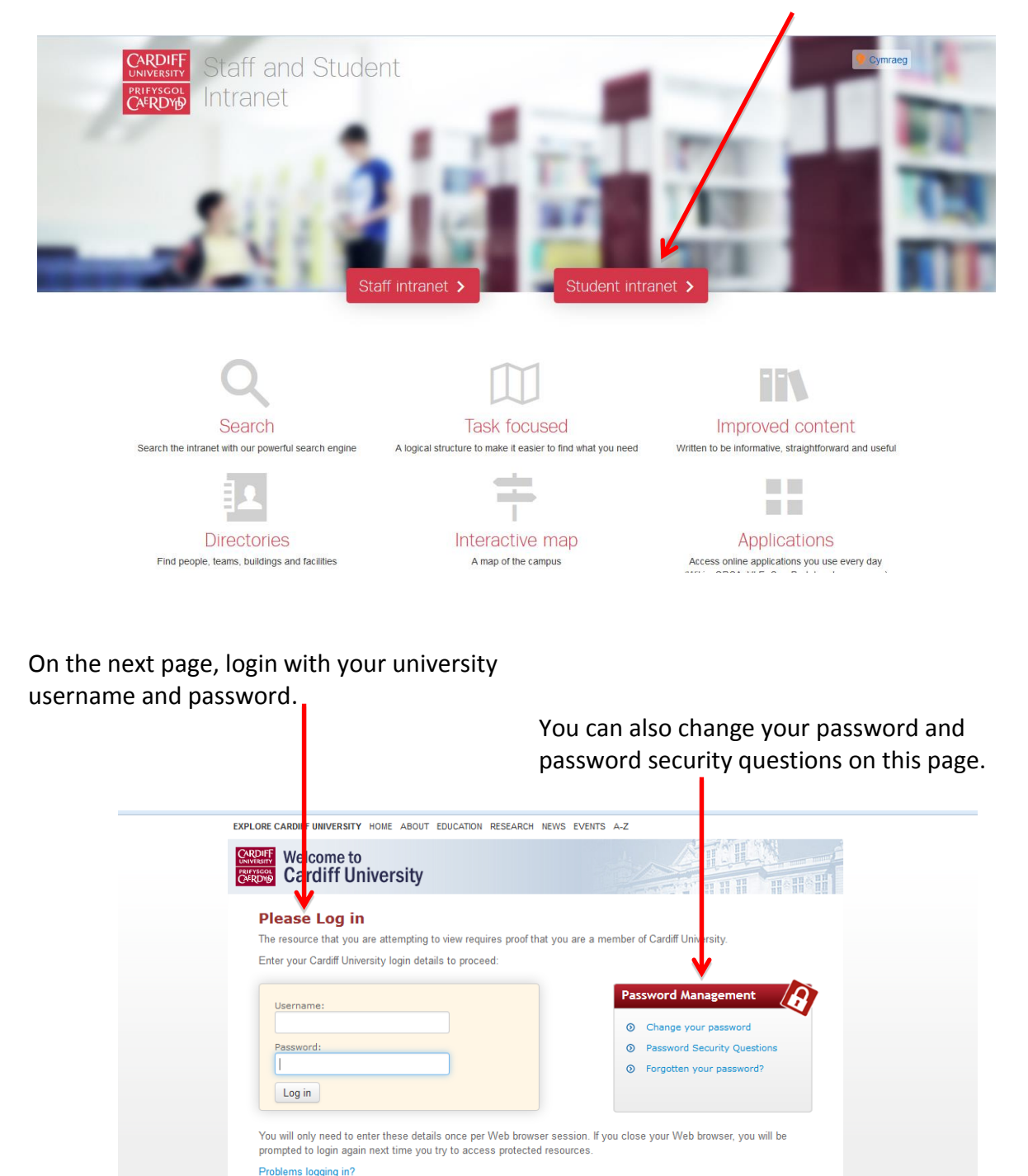

@ Cardiff University Accessibility Feedback Cookies Privacy Policy Terms of Use A-Z

On the Intranet home page, you can access an assortment of services and resources. You can start exploring these by clicking on one of the icons at the top right of the page.

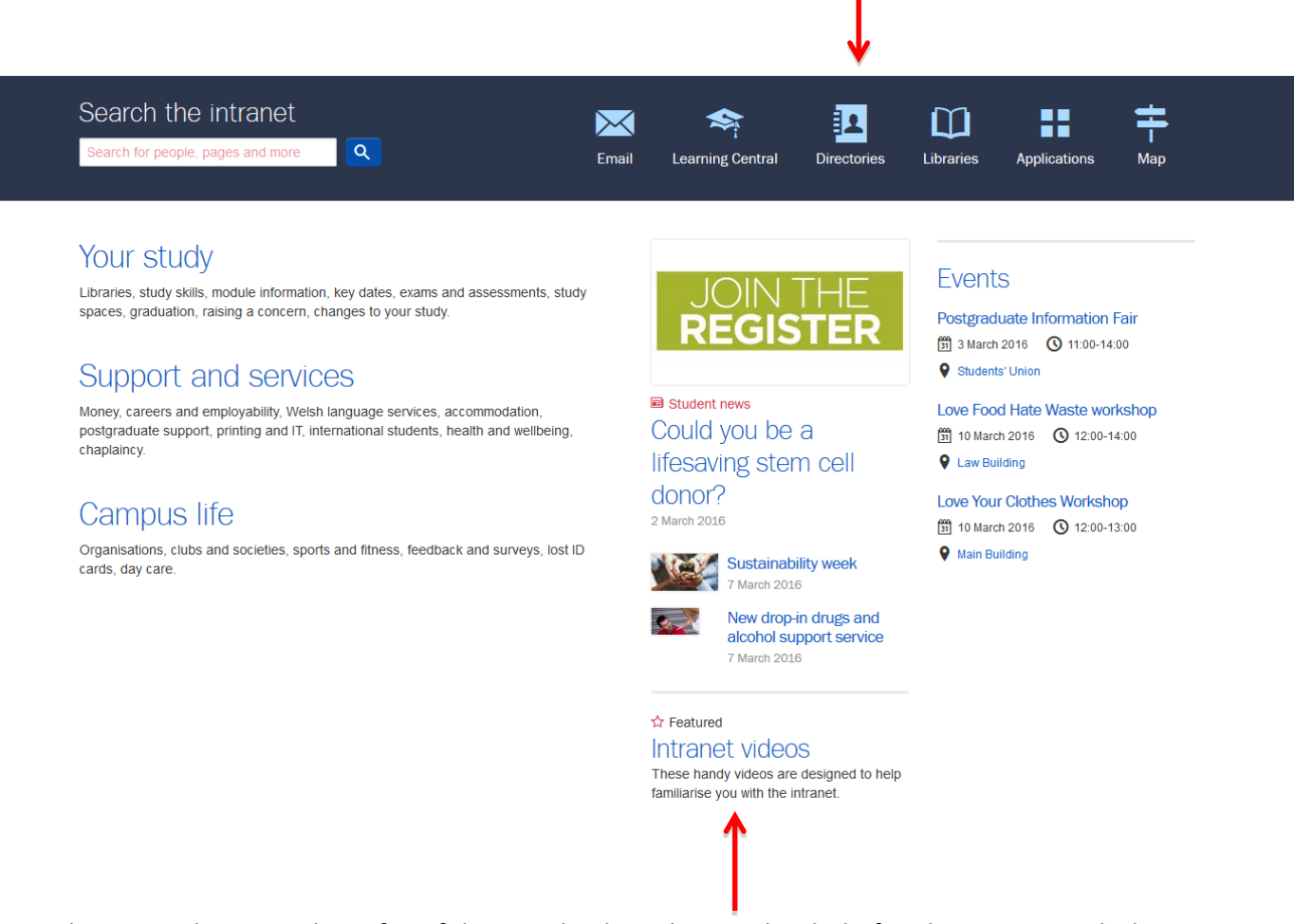

There are also a number of useful tutorial videos designed to help familiarise you with the Intranet.

### **Accessing your Email account**

On the Intranet home page (see above screenshot), click on the **Email icon at the top right of** the page. This will open up your Office 365 email account.

Office 365 is the email service for students at Cardiff University. Throughout the module and your time studying with Cardiff, you will receive emails from your tutors or from your fellow learners or from the university. These will be delivered to your university email account.

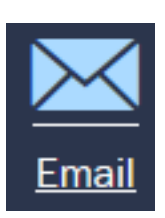

**Therefore, you need to check your university email regularly**.

# **Learning Central**

## **What is Learning Central?**

Learning Central is Cardiff University's Virtual Learning Environment (VLE). This is a web-based application that supports online learning and teaching. It provides an integrated environment to enable learning, with a secure space for each separate module. Each module space can include features such as announcements to the module group, learning resources and materials, links to library resources, and group online communication tools.

## **How do I access Learning Central?**

On the Intranet Homepage (see screenshot at the top of the previous page), click on the Learning Central icon at the top right of the page. This will take you to your Learning Central home page.

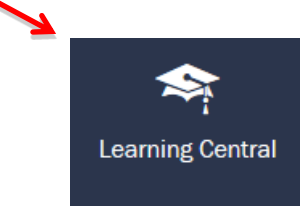

## **What is my Learning Central Home Page?**

When you access Learning Central, you will see your home page. On this page, you can quickly see any 'Announcements' for your module(s) and access your module(s) under 'My Modules'.

### **How do I open my Learning Central module?**

All the modules you are enrolled for in the university are listed in the 'My Modules' section on the right-hand side of the home page. Simply select the link for your required module from that list of 'My Modules'. This will open the chosen module.

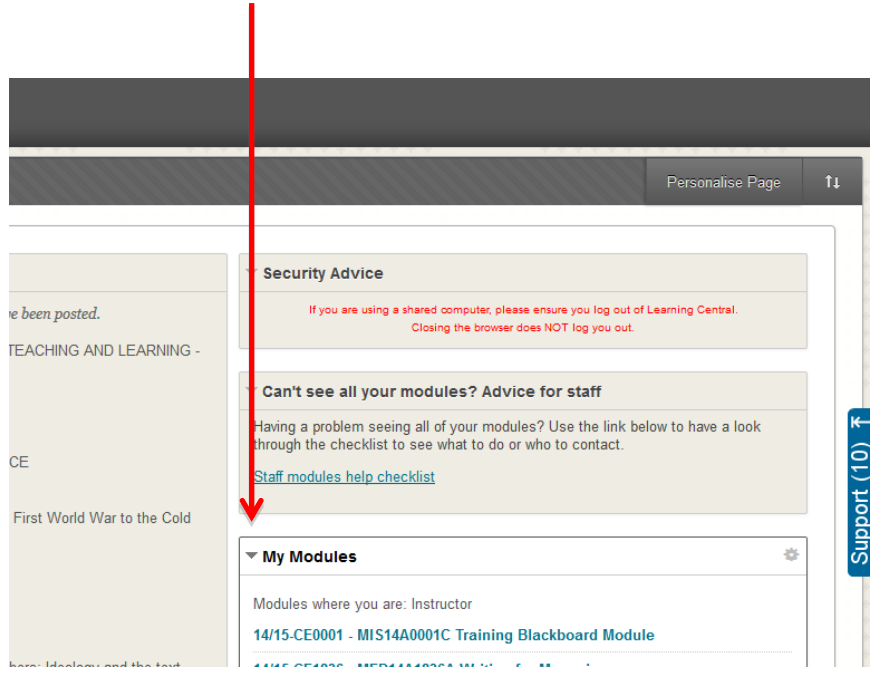